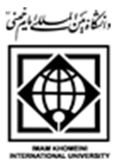

دفتر برنامه ريزي آموزشي دانشگاه

راهنماي گام به گام تصويري حذف جلسههاي درس- زادرپ ش 14910

مرحله-1 انتخاب بخش آموزش مرحله-2 انتخاب درس مرحله-3 انتخاب درسهاي ترمي مرحله-4 انتخاب ارائه درس

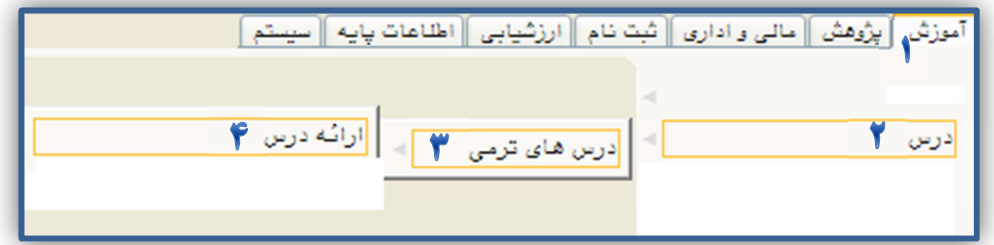

مرحله ۵- انتخاب نيمسال تحصيلي مرحله ۶- ثبت كد درس **مرحله ۷**- كليک بر روي گزينه جستجو در سمت راست پايين صفحه مرحله-8 كليك بر روي گزينه انتخاب در جزئيات ارائه

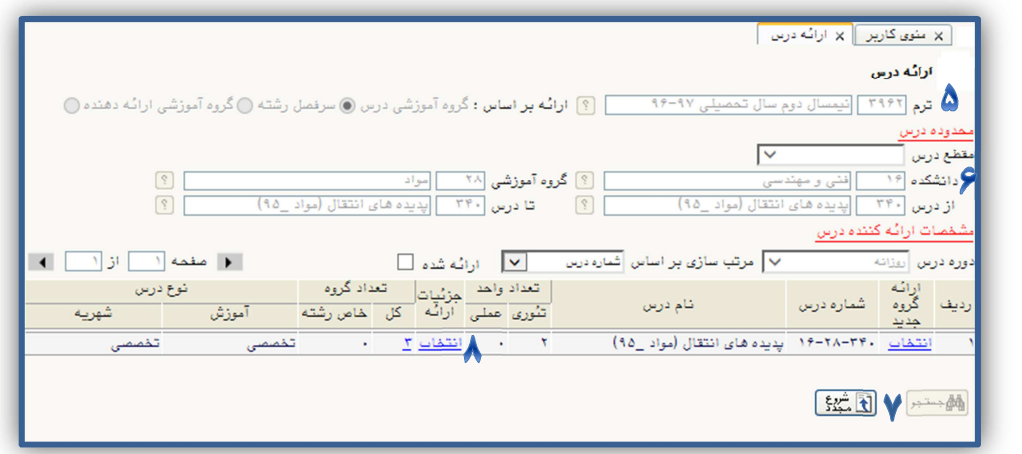

مرحله-9 انتخاب گزينه حذف

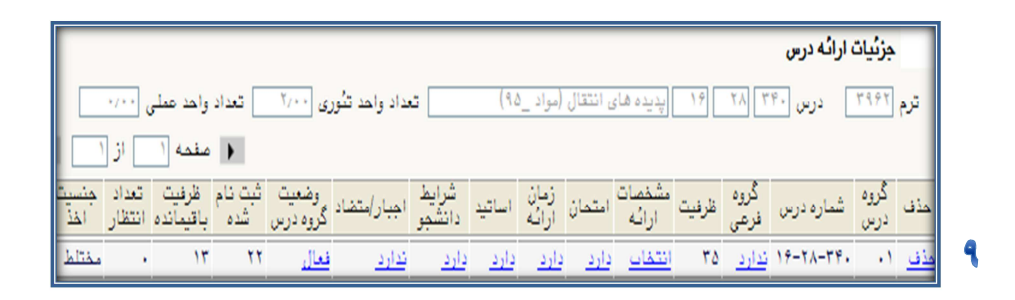

مرحله-10 كليك بر روي گزينه حذف جلسات درس

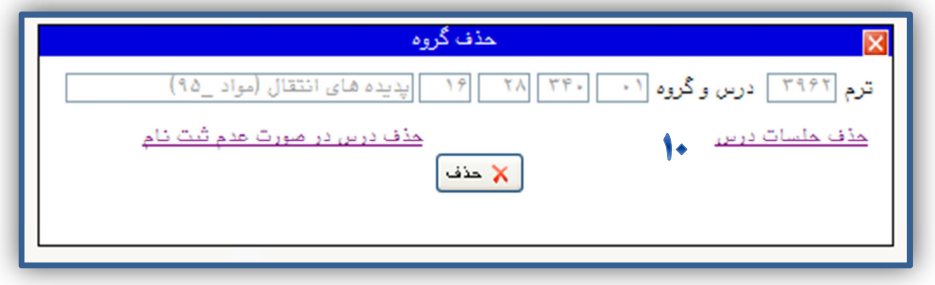